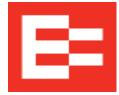

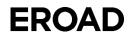

## **Downloading EROAD Training Videos from Vimeo**

EROAD training videos are stored in Vimeo. Customers may download these videos for use in their training program by performing the following steps.

- 1. Click the following link to access Vimeo: <u>https://vimeo.com/</u>.
- 2. Enter **EROAD** in the Search field at the top of the screen and press **Enter**. A list of EROAD videos appears on screen.
- 3. Click the video image that you want to download. *Note: The video begins playing, but you can pause the playback by pressing the* **Pause** <sup>11</sup> *button on the lower left corner of the image.*
- 4. Scroll down below the video image and click the **Download** button.

| 1 year ago EROAD PRO + Follow                                                          |                                   |  |
|----------------------------------------------------------------------------------------|-----------------------------------|--|
| ♡1 😂 2 🖓 0                                                                             | $\underline{\downarrow}$ Download |  |
| If you have any questions, please contact EROAD Support on 855 50 EROAD (855 503 7623) |                                   |  |

The Download dialog box appears with various options.

5. Click the **Download** button beside the option that best fits your training needs.

| Do | wnload   |                        |          | × | ^ |
|----|----------|------------------------|----------|---|---|
|    | SD 360p  | 640 × 360 / 8.988MB    | Download |   |   |
|    | SD 540p  | 960 × 540 / 20.182MB   | Download |   |   |
|    | HD 720p  | 1280 × 720 / 40.659MB  | Download |   |   |
|    | Original | 1280 × 720 / 140.644MB | Download |   |   |
| 4  |          |                        |          | • |   |

An \*.mp4 file appears at the bottom of the screen.

- 6. Move the \*.mp4 file to your local folder and select the media player that you want to use to view the video.
- 7. Repeat steps 2 through 6 to download each training video that you want to store in your training library.